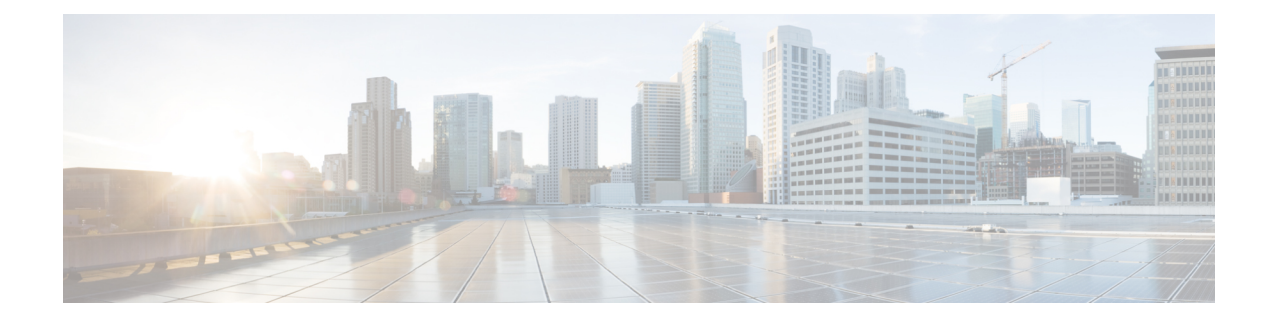

# **Implementation Options**

This section contains the following:

- Power over [Ethernet,](#page-0-0) on page 1
- [Working](#page-2-0) with the External USB3.0, on page 3
- SFP [Command](#page-3-0) Line, on page 4
- [Zeroization,](#page-4-0) on page 5

## <span id="page-0-0"></span>**Power over Ethernet**

Power over Ethernet (PoE) is typically used to power up Access points, IP Cameras and IP Phones connected to the device's Ethernet ports.

The ESS3300 supports Power over Ethernet (PoE and PoE+) on up to 16 ports with visibility and management from Cisco IOS-XE Software.

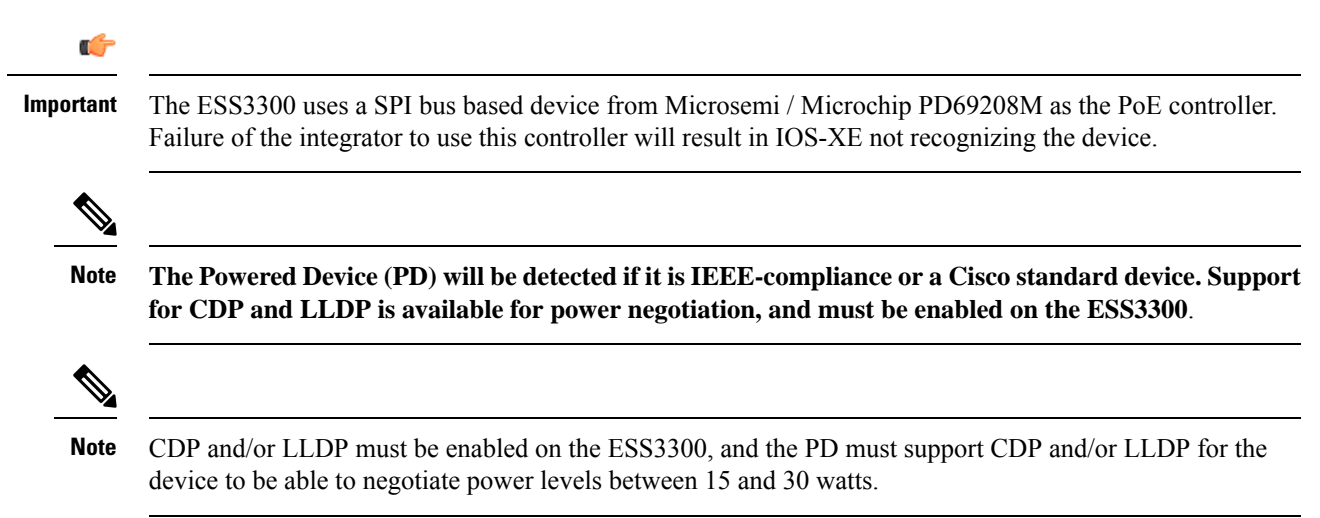

### **Device Detection and Power Allocation**

The switch will detect a Cisco Pre-standard or an IEEE-compliant PD when the PoE is enabled and the connected device is not being powered by an AC adapter.

After device detection, the switch determines the power requirements based on power classification class. Depending on the available power in the power budget, the switch determines if a port can be powered. The switch initially allocates this power when it detects and powers the device. Power negotiation using CDP/LLDP protocols happens thereafter. Maximum power budget for 4 LAN ports combined at any time is 30W x4 = 120W. On reload the PoE ports are powered down.(i.e they are powered down at rommon stage).

### **Command Line Interface**

This section describes the CLI to use for configuring and displaying PoE.

Before you configure Power over Ethernet (PoE), note the following:

- show inventory and show diag commands will not display details of the vendor/system integrator's PoE controller.
- **show run** command will not reflect the current PoE configuration.
- On connecting a PD, power negotiation happens almost instantly. However, it takes 3-5 minutes to reflect accurate statistics using **show power inline**
- The default software mode is PoE and not PoE+ to prevent overdraw.
- There is limited support for LLDP-MED and LLDP-MDI.

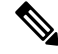

Implementation of PoE is a partner option. The integrator is responsible for proper implementation into the finished product, therefore, it may or may not be available. **Note**

To configure auto or off:

**power inline** *auto | never*

Configuration example:

```
switch#config terminal
switch#interface g0/1/<1,2,3,4>
switch(config-if)#power inline {auto|never}
```
To enable CDP:

switch#**config terminal** switch(config)#**cdp run** switch(config#**exit**

To enable LLDP:

switch#**config terminal** switch(config)#**lldp run** switch(config#**exit**

To Verify your configuration:

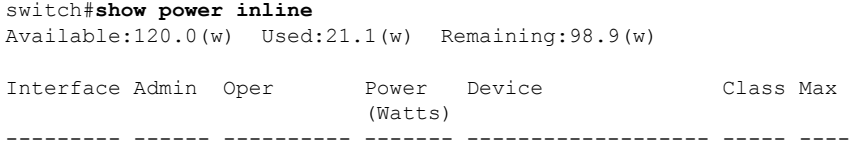

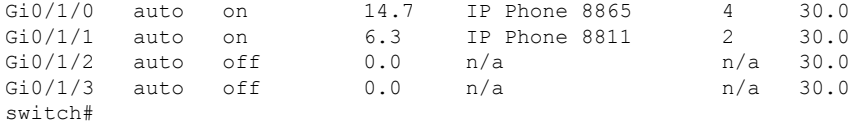

To show power on a particular interface:

switch#**show power inline {interface-id}**

Displays PoE status for a switch for the specified interface.

```
show power inline interface-id detail
```
To show power consumption:

```
switch#show power
Main PSU :
   Total Power Consumption from 3.3V Line : 0.36
   Total Power Consumption from 5V Line : 6.20
   Configured Mode : N/A
    Current runtime state same : N/A
   PowerSupplySource : External PS
POE Module :
   Configured Mode : N/A
   Current runtime state same : N/A
    Total power available : 120 Watts
switch#
```
The list of commands for debugging PoE follows:

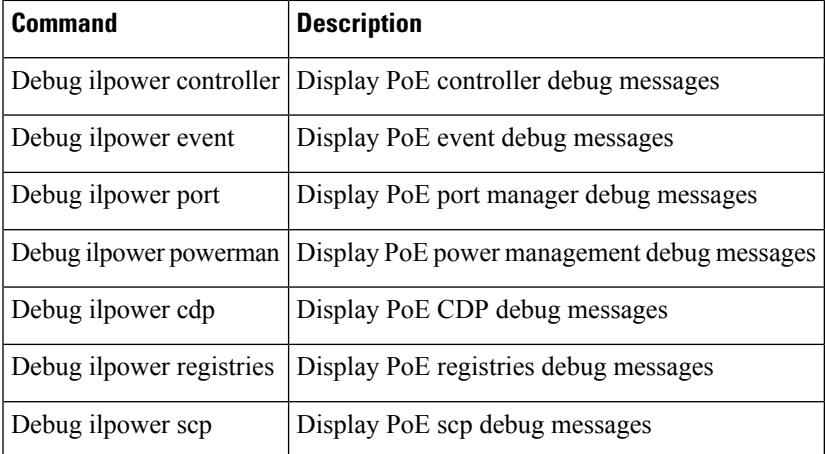

## <span id="page-2-0"></span>**Working with the External USB3.0**

The ESS3300 provides access to a single USB 3.0 Type A device.

#### **External USB3.0**

The following details are important when working with an external USB device:

• The USB is for storage only and can be gracefully mounted/unmounted using IOS CLI.

- The USB is accessible in ROMMON, IOS, and IOx applications.
- USB device must have single partition, and in ext2, Fat16, or Fat32 format only.
- The user can copy files between usbflash0: to/from flash:/bootflash:, msata:
- In both ROMMON and IOS, use **dir usbflash0:** to view USB:

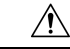

**Caution** No hot-plug support in rommon mode. On insertion of USB, reboot (rommon1>reset) to view usb.

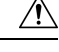

**Caution**

Cisco USBs are strongly recommended and are the only ones supported. Many generic USBs may not work. Some branded USBs which comply with protocol standards such as Kingston USB3.0 may work.

#### **USB CLI Commands:**

To access the USB file system through ROMMON, use the following command:

ROMMON>**dir usbflash0:**

To access the USB file system through IOS, use the following command:

switch#**dir usbflash0:**

To plug in and unplug the USB device gracefully, disable it first:

```
switch conf t
switch(config)#platform usb disable
switch#show platform usb status
USB disabled
```
To gracefully activate a mounted USB in IOS:

switch#**no platform usb disable** switch#**show platform usb status** USB enabled

The USB port could be considered a potential security risk. You may wish to disable it if it is not in use. To gracefully remove a USB when in IOS mode:

```
switch conf t
switch(config)#platform usb disable
Jun 4 05:44:52.339: %IOSD INFRA-6-IFS DEVICE OIR: Device usbflash0 removed
switch#show platform usb status
USB disabled
```
To re-enable USB port:

```
switch(config)#no platform usb disable
*Jun 4 05:45:20.890: %IOSD_INFRA-6-IFS_DEVICE_OIR: Device usbflash0 added
switch#show platform usb status
USB enabled
```
### <span id="page-3-0"></span>**SFP Command Line**

To configure the WAN port as an RJ45 or an SFP:

```
switch#config terminal
switch(config)#config terminal
switch(config)#interface g0/0/{0|1}
switch(config-if)#media type ?
auto-select Use whichever connector is attached
 rj45 Use RJ45 connector
 sfp Use SFP connector
```
To configure auto-failover:

```
switch(config-if)#media-type {rj45|sfp} ?
 auto-failover Automatic Fail over
 <cr> <cr>
```
To validate your changes, use the following commands.

If SFP is detected:

switch#**show inventory**

To see if your configuration has taken effect:

switch#**show run int g0/0/{0|1}**

To reload the gigabit ethernet module:

switch#**hwmodule subslot 0/0 reload force**

## <span id="page-4-0"></span>**Zeroization**

On the ESS-3300, the Push Button is used exclusively for triggering the Zeroization process which zeroize and erase switch configuration files or entire flash file system depending on the option provided under "service declassify".

The Zeroization process starts as soon as the Push Button is pressed. The CLI command, "service declassify", is used to set the desired action in response to the Push Button press. To prevent accidental erasure of the system configuration/image, the default setting is set to "no service declassify".

eMMC is a managed NAND. This means that our embedded switch or router system does not interact with the flash memory directly. The flash controller presents a block-style interface to our system, and it handles the flash management (analogous to the Flash Translation Layer). Our embedded switch or router system cannot access the raw flash directly.

The JEDEC standard has commands that are supposed to remove data from the raw flash. In Cisco's implementation, the "Erase" and "Sanitize" commands are used. The eMMC standard JESD84-B51 defines "Sanitize" as follows:

The Sanitize operation is a feature ... that is used to remove data from the device according to Secure Removal Type. The use of the Sanitize operation requires the device to physically remove data from the unmapped user address space.

After the sanitize operation is completed, no data should exist in the unmapped host address space.

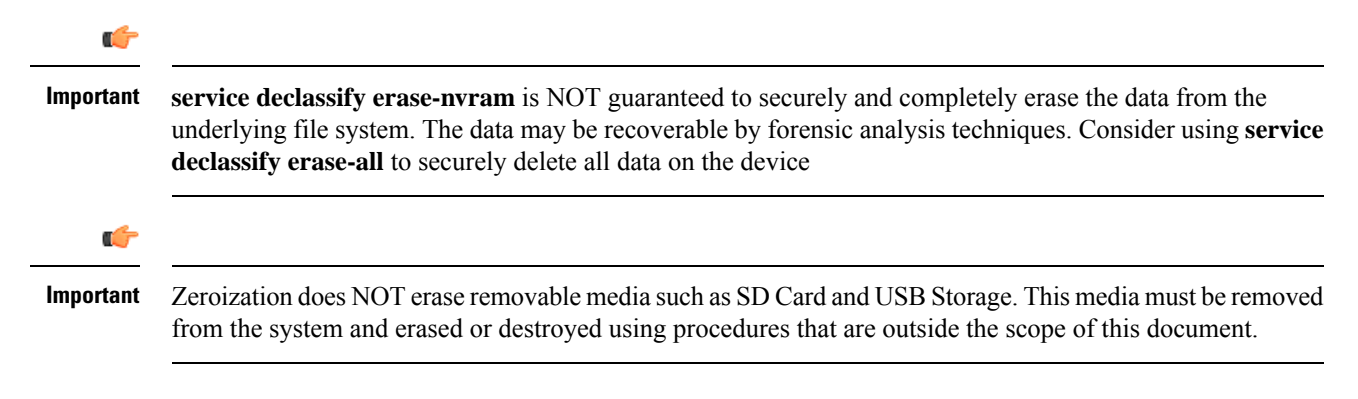

#### **Important Notice about Zeroization**

**Zeroizedoes a very thorough wipe of allnon-protectedparts of the eMMC flashusing thebest technology** designed by the flash manufacturer today and can do so using the push of a button without the need **for a console, ssh, or management sessionof anykind. It is the integrator's andenduser's responsibility to determine the suitability regardless of the CLI keyword used to enable the feature.**

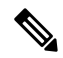

While Cisco IOS and Cisco IOS-XE use the command line text of "declassify" in the command line **interface (CLI) to enable the zeroize feature, in no way does this represent any specific endorsement or acknowledgment of a Government approved flash erasure methodology. Note**

**Declassification procedures are unique to each Government organization. Cisco solely provides the technicaldetail of the erasure operationhere,not thepolicydistinctionor any specific recommendation per classification.**

**Please refer to your respective Government Agency policies, procedures, and recommendations for the handling of sensitive data to see if this procedure meets with those requirements.**

#### **WARNING!**

The CLI **service declassify erase-all** is literally a **software self-destruct mechanism** intended for defense and intelligence environments that attempts to wipe clean, all of the writable non-volatile storage on the device to clear the device configuration, other stored configurations and all security credentials including any additional license keys.

Please do not use this feature in lieu of doing a **write erase** from the CLI or from the Administration page, Reload option of the WebUI. Invoke the reload with the **Reset to Factory Default and Reload** option and click **Apply**. See the following figure.

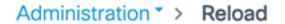

- ◯ Save Configuration and Reload.
- $\bigcap$ Reload without Saving Configuration.
- Reset to Factory Default and Reload.

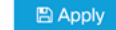

If **service declassify erase-all** is invoked, after restoring the IOS-XE image and device configuration, you must re-license the device using the standard Cisco Smart Licensing procedures which ultimately require a Cisco Smart Account and access to the internet or a satellite license server.

 $\mathbf I$